## Guide for setting up a Mini HD camera (spy camera)

Congratulations on your new mini surveillance camera

Follow our Quick Start Guide for fast setup:

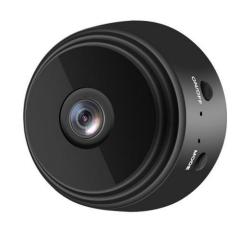

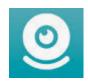

**01)** Download the "JXLCAM" App

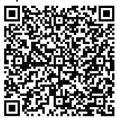

**ANDROID** 

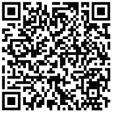

**IPHONE** 

02)

Open the JXLCAM app and click on "add camera"

03)

Select "AP add camera"

## 04)

Choose your home network by clicking on the "..." icon and add the network password

## 05)

Select "NEXT" and then "Connect camera hotspots" (remember to have the camera turned on - it should be blinking with a blue light, possibly click on the "Mode" button). The camera is now active in the JXLCAM app